# Server Deployment Package (SDP) for Perforce Helix *Unsupported Scripts and Triggers*

Perforce Professional Services

Version v2019.3, 2020-08-21

# **Table of Contents**

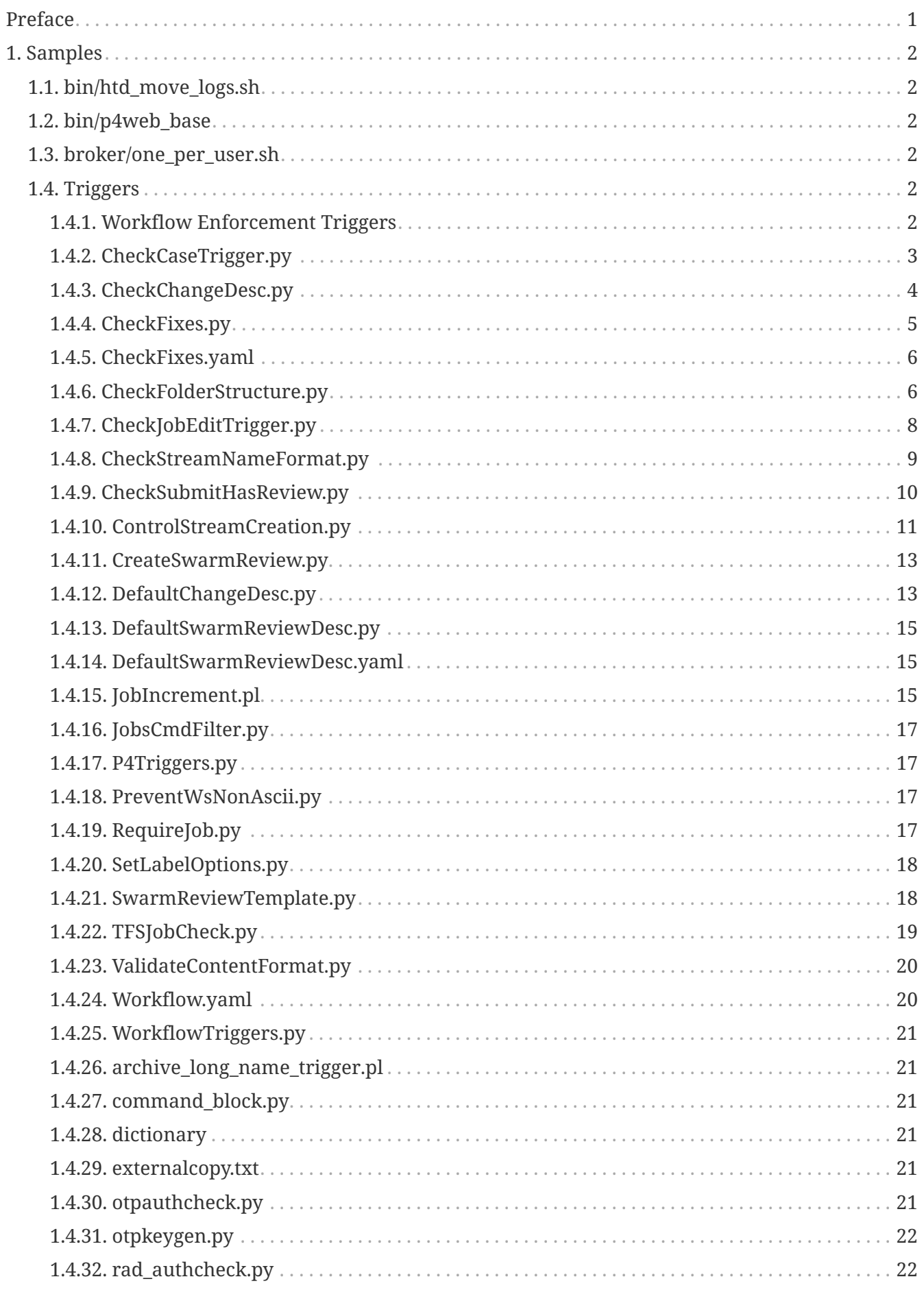

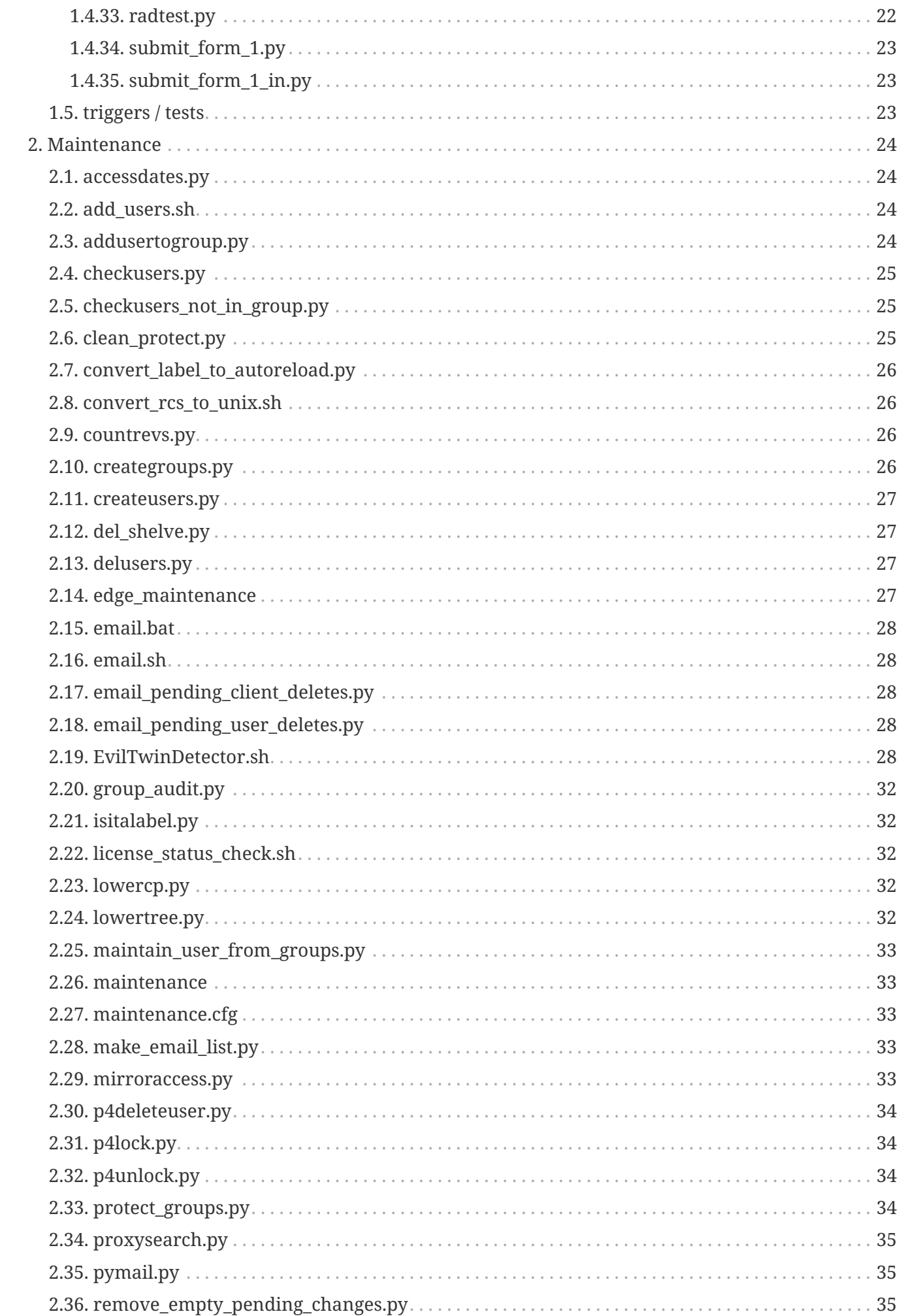

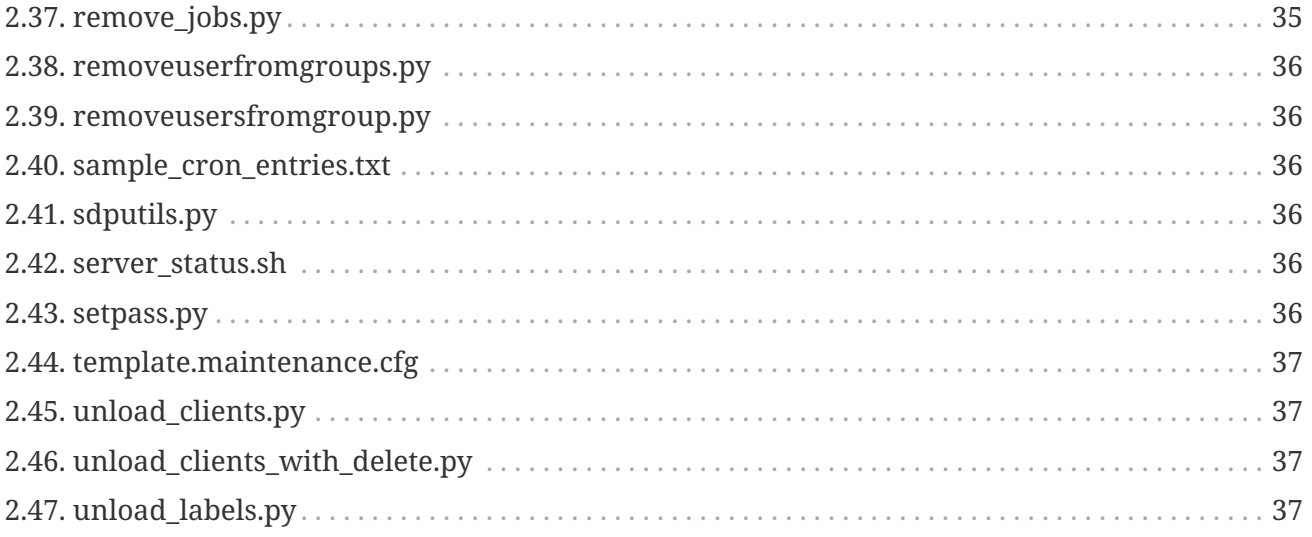

# <span id="page-4-0"></span>**Preface**

The Server Deployment Package (SDP) is the implementation of Perforce's recommendations for operating and managing a production Perforce Helix Core Version Control System. It is intended to provide the Helix Core administration team with tools to help:

- Simplify Management
- High Availability (HA)
- Disaster Recovery (DR)
- Fast and Safe Upgrades
- Production Focus
- Best Practice Configurables
- Optimal Performance, Data Safety, and Simplified Backup

This guide documents some scripts and triggers which are categorised as **Unsupported**. All the scripts and triggers referred to by the SDP Guides for Unix and Windows are fully supported by Perforce Support, assuming your license entitles you to support.

All triggers and scripts in the Unsupported folder are provided as examples. They are Community supported only. They are known to work in customer environments, but are not maintained and tested at the same quality levels as the mains scripts.

#### **Please Give Us Feedback**

Perforce welcomes feedback from our users. Please send any suggestions for improving this document or the SDP to [consulting@perforce.com.](mailto:consulting@perforce.com)

# <span id="page-5-0"></span>**Chapter 1. Samples**

Scripts and utilities in this folder are examples which were part of the SDP in the past.

### <span id="page-5-1"></span>**1.1. bin/htd\_move\_logs.sh**

Script to compress and move Helix Server structured audit logs

Implementation assumptions and suggestions: \* Assumes the rotated log files are named auditnnn.csv \* Do NOT configure your log files to be placed in \$P4ROOT \* Set TARGETDIR in script

### <span id="page-5-2"></span>**1.2. bin/p4web\_base**

P4Web base init script for running a p4web instance. Similar function for  $/p4$ /common/bin/p4d base.

Please refer to SDP\_Guide.Unix for more details.

Can be used from service files or even systemd service definitions.

This is located here because **P4Web** is a deprecated and unsupported product.

### <span id="page-5-3"></span>**1.3. broker/one\_per\_user.sh**

This broker filter script limits commands of a given type to one process running at a time for the same user. It relies on p4 monitor having been enabled with p4 configure set monitor=1 (or higher than 1).

This is called by the p4broker process. The p4broker provides an array of fields on STDIN, e.g. "command: populate" and "user: joe", which get parsed to inform the business logic of this script.

This is enabled by adding a block like the following to a broker config file, with this example limiting the p4 populate command:

```
command: ^populate$
{
      action = filter;
      execute = /p4/common/bin/broker/one_per_user.sh;
}
```
### <span id="page-5-4"></span>**1.4. Triggers**

#### <span id="page-5-5"></span>**1.4.1. Workflow Enforcement Triggers**

These triggers are documented in [HTML doc](WorkflowEnforcementTriggers.html) or [PDF doc](WorkflowEnforcementTriggers.pdf)

Where appropriate below reference will be made to this section.

#### <span id="page-6-0"></span>**1.4.2. CheckCaseTrigger.py**

This trigger checks for attempts to add new files (including via branching or renaming) which only differ in case in **some part of their path** from existing files.

This avoids issues in these scenarios:

- for a case insensitive server:
	- Windows clients (case insensitive) can accidentally create new directories or files which sync into different directoroes on Unix (case sensitive)
- for a case sensitive server:
	- Unix clients can create 2 (or more) files which only differ in case, and when synced to a Windows client, only one of them appears

#### *Usage*

```
""" "
CaseCheckTrigger.py
Example Usage (if server is standard SDP and has appropriate environment defaults for
P4PORT and P4USER):
      checkcase change-submit //... "python3 /p4/common/bin/triggers/CheckCaseTrigger.py
%change% "
Option where a specific user is specified to avoid trigger (e.g. git-fusion-user)
      CheckCaseTrigger change-submit //... "/p4/common/bin/triggers/CheckCaseTrigger.py
%changelist% myuser=%user%"
Old style specifying params as keywords:
      checkcase change-submit //... "python3 c:\perforce\scripts\CheckCaseTrigger.py
%changelist% port=%serverport% user=perforce"
NOTE:
      'mysuser' is only used to exclude the 'git-fusion-user' from this check.
      Even if you are not using Git Fusion we recomend setting the trigger up this
      way just in case you install Git Fusion in future.
Sample output:
      Submit validation failed -- fix problems then use 'p4 submit -c 1234'.
      'CheckCaseTrigger' validation failed:
      Your submission has been rejected because the following files
      are inconsistent in their use of case with respect to existing
      directories
      Your file: '//depot/dir/test'
      existing file/dir: '//depot/DIR'
      Note: This trigger requires P4Triggers.py and the P4Python API.
"''"
```
#### <span id="page-7-0"></span>**1.4.3. CheckChangeDesc.py**

This trigger parses change descriptions to ensure that they only have the required format.

See source for an example of Python regexes.

*Usage*

 $^{\mathrm{m}}$  ""

```
NAME:
      CheckChangeDesc.py
DESCRIPTION:
      Check the format of a change description on submit (change-submit)
      Can be used together with DefaultChangeDesc.py (form-out)
      To install, add a line to your Perforce triggers table like the following:
          check-change-desc change-submit //... "python
/p4/common/bin/triggers/CheckChangeDesc.py -p %serverport% -u perforce %change% "
      or (if server is standard SDP and has appropriate environment defaults for P4PORT
and P4USER):
          check-change-desc change-submit //... "python
/p4/common/bin/triggers/CheckChangeDesc.py %change% "
      You may need to provide the full path to python executable, or edit the path to
the trigger.
      Also, don't forget to make the file executable, and set the configuration
variables below.
      To configure, read and modify the following lines up to the comment that
      reads "END OF CONFIGURATION BLOCK". You may also need to modify the
      definition of which fields constitute a new job based on your jobspec. This
      is in the allowed_job() function.
"''"# The error messages we give to the user
ERROR MSG = """"First line of changelist description must be:
            OS-NNNN and some text
or
            WF-NNNN and some text
Other lines of text allowed.
"""
```
#### <span id="page-8-0"></span>**1.4.4. CheckFixes.py**

Part of [Section 1.4.1, "Workflow Enforcement Triggers"](#page-5-5)

This trigger is intended for use with P4DTG (Defect Tracking Replication) installations.

It will allows fixes to be added or deleted depending on the values of job fields. Thus you can control workflow and disallow fixes if jobs are in a particular state. So if the field JiraStatus is closed, then you are not allowed to add or delete a fix.

```
Usage
```

```
^{\mathrm{m}} ""
NAME:
      CheckFixes.py
DESCRIPTION:
      This trigger is intended for use with P4DTG (Defect Tracking Replication)
installations.
      It will allows fixes to be added or deleted depending on the values of job fields.
      Thus you can control workflow and disallow fixes if jobs are in a particular
state.
      So if the field JiraStatus is closed, then you are not allowed to add or delete a
fix.
      To install, add a line to your Perforce triggers table like the following:
          check-fixes fix-add //... "python /p4/common/bin/triggers/CheckFixes.py -p
%serverport% -u perforce %change% %client% %jobs%"
          check-fixes fix-delete //... "python /p4/common/bin/triggers/CheckFixes.py -p
%serverport% -u perforce --delete %change% %client% %jobs%"
      or (if server is standard SDP and has appropriate environment defaults for P4PORT
and P4USER):
          check-fixes fix-add //... "python /p4/common/bin/triggers/CheckFixes.py
%change% %client% %jobs%"
          check-fixes fix-delete //... "python /p4/common/bin/triggers/CheckFixes.py
--delete %change% %client% %jobs%"
      You may need to provide the full path to python executable, or edit the path to
the trigger.
      Also, don't forget to make the file executable.
"""
```
#### <span id="page-9-0"></span>**1.4.5. CheckFixes.yaml**

Sample YAML config file for [Section 1.4.4, "CheckFixes.py"](#page-8-0)

#### <span id="page-9-1"></span>**1.4.6. CheckFolderStructure.py**

Part of [Section 1.4.1, "Workflow Enforcement Triggers"](#page-5-5)

This trigger will ensure that any attempt to add (or branch) a file does not create a new folder name

at specific levels. Unsupported Scripts and Triggers Chapter 1. Samples - 7 of 37

With new streams protections options in p4d 2020.1 this can be removed.

*Usage*

 $^{\mathrm{m}}$  ""

NAME:

CheckFolderStructure.py

#### DESCRIPTION:

 This trigger is a change-submit trigger for workflow enforcement using Workflow.yaml for streams.

 It will ensure that any attempt to add (or branch) a file does not create a new folder name at specific levels.

 As with other Workflow triggers, it looks for a project matching files in the change.

 The value of "new\_folder\_allowed\_level" is an integer and controls at which level within a stream

new folder names can be created.

 If not set, or set to 0, then new folders can be created in the root of the stream.

If set to 1, then for stream

//streams/main/new\_folder/a.txt would not be allowed, but

//streams/main/existing\_folder/new\_folder/a.txt would be allowed.

Note that files can be added just not folders.

 The field "new\_folder\_exceptions" - an array of users/groups who can override the trigger.

To install, add a line to your Perforce triggers table like the following:

 check-folder-structure change-submit //... "python3 /p4/common/bin/triggers/CheckFolderStructure.py -p %serverport% -u perforce %change%"

 or (if server is standard SDP and has appropriate environment defaults for P4PORT and P4USER):

 check-folder-structure change-submit //... "python3 /p4/common/bin/triggers/CheckFolderStructure.py %change%"

 You may need to provide the full path to python executable, or edit the path to the trigger.

 Also, don't forget to make the file executable.  $"''"$ 

#### <span id="page-11-0"></span>**1.4.7. CheckJobEditTrigger.py**

For enforcment of job editing with P4DTG usage (e.g. JIRA).

#### *Usage*

```
"""
NAME:
```
CheckJobEditTrigger.py

#### DESCRIPTION:

 This trigger is intended for use with P4DTG (Defect Tracking Replication) installations.

It can (optionally as configured):

- 1. Prevent creation of new jobs in Perforce by anyone other than the replication user.
- 2 Prevent modification of read-only fields of jobs in Perforce by anyone other than the replication user.
- 3. Create newly mirrored jobs using the same name as that in the defect tracker.

To install, add a line to your Perforce triggers table like the following:

```
job save check form-in job "python
/p4/common/bin/triggers/CheckJobEditTrigger.py -p %serverport% -u perforce %user%
%formfile% "
```
 or (if server is standard SDP and has appropriate environment defaults for P4PORT and P4USER):

job save check form-in job "python /p4/common/bin/triggers/CheckJobEditTrigger.py %user% %formfile% "

 You may need to provide the full path to python executable, or edit the path to the trigger.

 Also, don't forget to make the file executable, and set the configuration variables below.

 To configure, read and modify the following lines up to the comment that reads "END OF CONFIGURATION BLOCK". You may also need to modify the definition of which fields constitute a new job based on your jobspec. This is in the allowed\_job() function.

# CONFIGURATION BLOCK

"""

```
# The error messages we give to the user
MSG_CANT_CREATE_JOBS = """
```

```
You are not allowed to create new jobs!
Please create or modify the JIRA issue and let changes be replicated.
\bf{u} \bf{u} \bf{u}MSG_CANT_CHANGE_FIELDS = """
You have changed one or more read-only job fields:
^{\mathrm{m}} ""
# The list of writeable fields that users can change.
# Changes to any other fields are rejected.
# Please validate this against your jobspec.
WRITEABLE FIELDS = ["Status", "Date"]
# Replicator user - this user is allowed to change fields
REPLICATOR_USER = "p4dtg"
JIRA_USER = "jira"
# END OF CONFIGURATION BLOCK
```
#### <span id="page-12-0"></span>**1.4.8. CheckStreamNameFormat.py**

*Usage*

```
""" "
```
NAME:

CheckStreamNameFormat.py

#### DESCRIPTION:

Trigger to only require stream names to follow a regex (on 'form-save' event)

To install, add a line to your Perforce triggers table like the following:

 check-stream-name form-save stream "python /p4/common/bin/triggers/CheckStreamNameFormat.py -c config.yaml -p %serverport% -u perforce %formfile% "

 or (if server is standard SDP and has appropriate environment defaults for P4PORT and P4USER):

 check-stream-name form-save stream "python /p4/common/bin/triggers/CheckStreamNameFormat.py -c /p4/common/config/Workflow.yaml %formfile% "

 You may need to provide the full path to python executable, or edit the path to the trigger.

 Also, don't forget to make the file executable, and setup the YAML configuration file (specified by -c parameter above):

```
# ------------------------------------------
# config.yaml
```
# msg\_new\_folder\_not\_allowed: An array of lines for the message # For legibility it is good to have the first line blank msg\_invalid\_stream\_name:

 $-$  "" - "The format of your stream name is not valid."

- "Only the following formats are allowed:"

```
# valid_stream_name_formats: An array of python regexes to apply to stream
# names. Quote all values. ".*" will allow all names.
valid_stream_name_formats:
    - "//streams/(dev|rel|main)_.*"
```

```
  - "//morestreams/(teamA|teamB)/(dev)_.*"
```
"""

#### <span id="page-13-0"></span>**1.4.9. CheckSubmitHasReview.py**

Part of [Section 1.4.1, "Workflow Enforcement Triggers"](#page-5-5)

#### Unsupported Scripts and Triggers Chapter 1. Samples - 11 of 37

Since Swarm 2019.1 this trigger is no longer required since it can be replaced with Swarm's Workflow functionality.

#### *Usage*

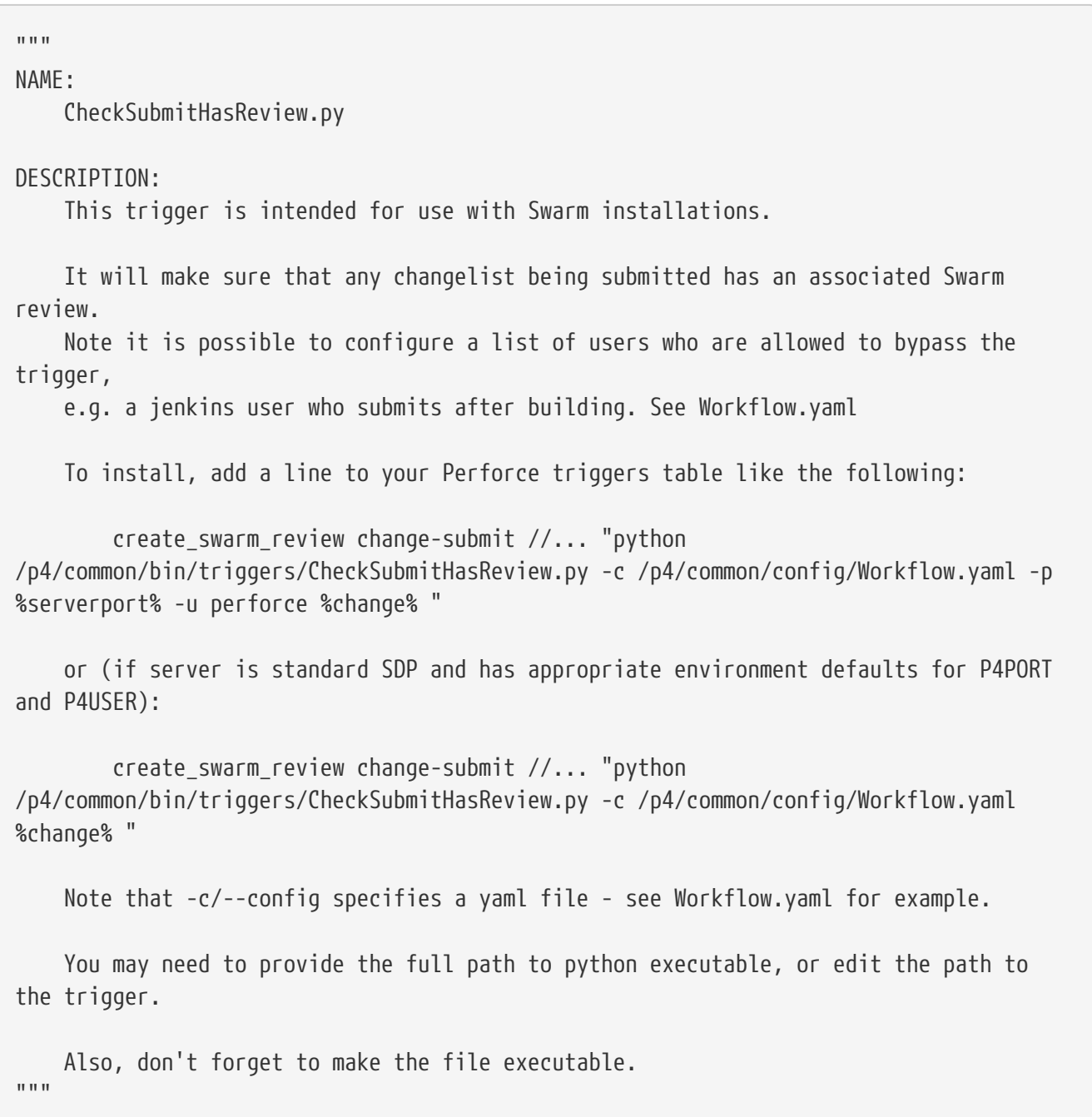

#### <span id="page-14-0"></span>**1.4.10. ControlStreamCreation.py**

*Usage*

```
^{\mathrm{m}} ""
NAME:
        ControlStreamCreation.py
```
DESCRIPTION:

Trigger to only allow certain users/groups to create streams (form-save)

To install, add a line to your Perforce triggers table like the following:

 control-stream-create form-save stream "python /p4/common/bin/triggers/ControlStreamCreation.py -c config.yaml -p %serverport% -u perforce %user% %formfile% "

 or (if server is standard SDP and has appropriate environment defaults for P4PORT and P4USER):

 control-stream-create form-save stream "python /p4/common/bin/triggers/ControlStreamCreation.py -c /p4/common/config/Workflow.yaml %user% %formfile% "

 You may need to provide the full path to python executable, or edit the path to the trigger.

 Also, don't forget to make the file executable, and setup the YAML configuration file (specified by -c parameter above):

```
# ------------------------------------------
```
# config.yaml

# msg\_new\_folder\_not\_allowed: An array of lines for the message # For legibility it is good to have the first line blank msg\_cant\_create\_stream:

 $-$  ""

- "You are not allowed to create new streams."
- "Check with the admins to be added to an appropriate group."

# can\_create\_streams: An array of projects with user or group names who are allowed # to create streams matching path regexes.

# name: Project name

# stream\_paths: An array of python regex patterns

# to which the check is applied - should be quoted. Use ".\*" to match everything can\_create\_streams:

```
  - name: Name of this project
```

```
  stream_paths:
```

```
  - "//my_streams_depot/.*"
```
allowed\_users\_groups:

```
  - user1
```

```
  - group1
```

```
  - group2
```

```
  - name: Project A
   stream_paths:
```
 - "//depot2/.\*" allowed\_users\_groups:

- user2
- group3
- 

```
"""
```
#### <span id="page-16-0"></span>**1.4.11. CreateSwarmReview.py**

Part of [Section 1.4.1, "Workflow Enforcement Triggers"](#page-5-5)

This trigger creates Swarm reviews automatically for committed changes.

It is deprecated since Swarm now supports this as part of its workflow.

#### *Usage*

```
^{\mathrm{m}} ""
NAME:
      CreateSwarmReview.py
DESCRIPTION:
      This trigger is intended for use with Swarm installations
      It will search for any jobs associated with the changelist and find any reviews
      associated with that job.
      If found it will update the review with this changelist
      Otherwise it will create a new Swarm review with a template description
      and with configurable reviewers as requested.
      To install, add a line to your Perforce triggers table like the following:
          create_swarm_review change-commit //... "python
/p4/common/bin/triggers/CreateSwarmReview.py -c Workflow.yaml -p %serverport% -u
perforce %change% "
      or (if server is standard SDP and has appropriate environment defaults for P4PORT
and P4USER):
          create_swarm_review change-commit //... "python
/p4/common/bin/triggers/CreateSwarmReview.py -c Workflow.yaml %change% "
      Note that -c/--config specifies a yaml file - see Workflow.yaml for example.
      You may need to provide the full path to python executable, or edit the path to
the trigger.
      Also, don't forget to make the file executable.
.<br>"" "
```
#### <span id="page-16-1"></span>**1.4.12. DefaultChangeDesc.py**

Creates a default changelist description.

*Usage*

 $"$ "" "

NAME:

DefaultChangeDesc.py

#### DESCRIPTION:

Create a default change description (form-out)

Can be used together with CheckChangeDesc.py (change-submit)

To install, add a line to your Perforce triggers table like the following:

default-change-desc form-out change "python

/p4/common/bin/triggers/DefaultChangeDesc.py -p %serverport% -u perforce %user% %formfile% "

 or (if server is standard SDP and has appropriate environment defaults for P4PORT and P4USER):

 default-change-desc form-out change "python /p4/common/bin/triggers/DefaultChangeDesc.py %user% %formfile% "

 You may need to provide the full path to python executable, or edit the path to the trigger.

 Also, don't forget to make the file executable, and set the configuration variables below.

 To configure, read and modify the following lines up to the comment that reads "END OF CONFIGURATION BLOCK". You may also need to modify the definition of which fields constitute a new job based on your jobspec. This is in the allowed\_job() function.

"""

# CONFIGURATION BLOCK

# The error messages we give to the user DEFAULT CHANGE DESC = """OS-NNNN/WF-NNNN <Description of change>

# Please choose either OS or WF JIRA issue ID and your description # Description may be multi line. # Comment lines like these beginning with '#' can be edited out or will # be removed automatically when change is submitted. # The description will be validated before you save. """

# END OF CONFIGURATION BLOCK

#### <span id="page-18-0"></span>**1.4.13. DefaultSwarmReviewDesc.py**

Updates Swarm review changelist with suitable template text. This can encourage users to record information against the review, or use a checklist.

Part of [Section 1.4.1, "Workflow Enforcement Triggers"](#page-5-5)

### *Usage* "" "" NAME: DefaultSwarmReviewDesc.py DESCRIPTION: Create a default change description (form-in) for swarm user - so updates Swarm review changelist Can be used together with CheckChangeDesc.py (change-submit) To install, add a line to your Perforce triggers table like the following: default-swarm-desc form-in change "python /p4/common/bin/triggers/DefaultSwarmReviewDesc.py -p %serverport% -u perforce %user% %formfile% " or (if server is standard SDP and has appropriate environment defaults for P4PORT and P4USER): default-swarm-desc form-in change "python /p4/common/bin/triggers/DefaultSwarmReviewDesc.py %user% %formfile% " You may need to provide the full path to python executable, or edit the path to the trigger.

#### <span id="page-18-1"></span>**1.4.14. DefaultSwarmReviewDesc.yaml**

Example YAML config file for [Section 1.4.13, "DefaultSwarmReviewDesc.py"](#page-18-0)

#### <span id="page-18-2"></span>**1.4.15. JobIncrement.pl**

"""

Trigger to increment jobs with custom names.

Enable this as a form-in trigger on the job form, for example:

```
Triggers:
      JobIncrement form-in job "/p4/common/bin/triggers/JobIncrement.pl %formfile%"
```
The default job naming convention with Perforce Jobs has an auto-increment feature, so that if you

create job with a Job: field value of new, it will be changed to jobNNNNNN, with the six-digit value being automatically incremented.

Perforce jobs also support custom job naming, e.g. to name jobs PROJX-123, where the name itself is more meaningful. But if you use custom job names, you forego the convenience of automatic generation of a new job number. Now typically, if the default job naming feature isn't used, it's because new issues originate jn an external issue tracking, so there's no need for incrementing by Perforce; the custom job names just mirror the value in the external system.

This script is aims to make it easier to use custom job names with Perforce even when there is no external issue tracker integration, by providing the ability to generate new job names automatically.

The Project: field in the Jobspec has a select field with pre-defined values for project names. Projects desiring to use custom jobs names will define a counter named JobPrefix-<project\_name>, with the value being a tag name, a short form of the project name, to be used as a prefix for job names. For example, a project named joe\_schmoe-wicked-good-thing might have a prefix of WGT. Jobs will be named WGT-1, WGT-2, etc. By convention, job prefixes are comprised only of uppercase letters, matching the pattern  $\Delta$ [A-Z]\$. No spaces, commas, dashes, underbars, etc. allowed. (There is no mechanicm for mechanical enforcement of this convention, nor none needed, as tags are defined and created by Perforce Admins).

To define a prefix for a project, an admin define a value for the appropriate counter, e.g. by doing:

```
p4 counter JobPrefix-some-cool-project SCT
```
#### **High Number Counter**

For projects with defined tags, there will also be a high number counter tracking the highest numbered job with a give prefix. This counter is created automatically and maintained by this script.

This trigger script fires as a form-in trigger on job forms, i.e. it fires on jobs that are on their way into the server. If Job:` field value is new and the Project: field value has an associated JobPrefix counter, then the name of the job is determined and set by incrementing the High Number counter, ultimately replacing the value new with something like SCT-201 before it ever gets to the server. If no High Number counter exists for the project, it gets set to 1.

Usage:

JobIncrement.pl -h|-man

Display a usage message. The -h display a short synopsis only, while -man displays this message.

Return status: Zero indicates normal completion, Non-Zero indicates an error.

<span id="page-20-0"></span>Unsupported Scripts and Triggers Chapter 1. Samples - 17 of 37

#### **1.4.16. JobsCmdFilter.py**

This script is designed to run as a jobs command filter trigger on the server. It ensures that multiple wildcards are not specified in any search string (which can cause the server to perform excessive processing and impact performance)

Usage:

```
jobs-cmd-filter command pre-user-jobs "/p4/common/bin/triggers/JobsCmdFilter.py
%args%"
```
#### <span id="page-20-1"></span>**1.4.17. P4Triggers.py**

Base class for many of the Python triggers.

#### <span id="page-20-2"></span>**1.4.18. PreventWsNonAscii.py**

This script is designed to run as a form save trigger on the server. It will cause a workspace save to fail if any non-ascii characters are present in the workspace spec.

It also will block odd characters from the workspace name.

Usage:

```
PreventWSNonASCII form-save client "/p4/common/bin/triggers/PreventWsNonAscii.py
%formfile%"
```
#### <span id="page-20-3"></span>**1.4.19. RequireJob.py**

Allows admins to require jobs to be associated with all submits in particular areas of repository.

Part of [Section 1.4.1, "Workflow Enforcement Triggers"](#page-5-5)

*Usage*

```
""" "
NAME:
      RequireJob.py
DESCRIPTION:
      This is a trigger which allows admins to require a job to be linked with any
submits.
      It takes a config file of the format for Workflow.yaml which controls
      whether this trigger fires or not (in addition to trigger table entries).
      It refers to field 'swarm_user' and allows that user, if specified, to bypass this
trigger.
     Also one or more users specified by 'submit_without_review_users'.
      To install, add a line to your Perforce triggers table like the following:
          require-job change-submit //... "python /p4/common/bin/triggers/RequireJob.py
-c /p4/common/config/Workflow.yaml -p %serverport% -u perforce %change% "
      or (if server is standard SDP and has appropriate environment defaults for P4PORT
and P4USER):
          require-job change-submit //... "python /p4/common/bin/triggers/RequireJob.py
-c /p4/common/config/Workflow.yaml %change% "
      You may need to provide the full path to python executable, or edit the path to
the trigger.
```
 Also, don't forget to make the file executable.  $"''"$ 

#### <span id="page-21-0"></span>**1.4.20. SetLabelOptions.py**

This script is designed to run as a form-in and form-out trigger on the server. It sets the autoreload option for static labels and doesn't allow the user to change it.

Usage:

```
setlabelopts form-out label "/p4/common/bin/triggers/SetLabelOptions.py %formfile%"
setlabelopts form-in label "/p4/common/bin/triggers/SetLabelOptions.py %formfile%"
```
#### <span id="page-21-1"></span>**1.4.21. SwarmReviewTemplate.py**

Part of [Section 1.4.1, "Workflow Enforcement Triggers"](#page-5-5)

Unsupported Scripts and Triggers Chapter 1. Samples - 19 of 37

*Usage*

 $^{\mathrm{m}}$  ""

NAME:

SwarmReviewTemplate.py

DESCRIPTION:

 This trigger is intended for use with Swarm installations and other workflow triggers.

 It is intended to fire as a shelve-commit trigger which only fires for the swarm user.

It updates the Review description with template text as appropriate.

 It will search for any jobs associated with the changelist and find any reviews associated with that job. If found it will update the review with this changelist

To install, add a line to your Perforce triggers table like the following:

swarm template review shelve-commit //... "python /p4/common/bin/triggers/SwarmReviewTemplate.py -c Workflow.yaml -p %serverport% -u perforce %change% "

 or (if server is standard SDP and has appropriate environment defaults for P4PORT and P4USER):

 swarm\_template\_review shelve-commit //... "python /p4/common/bin/triggers/SwarmReviewTemplate.py -c Workflow.yaml %change% "

Note that -c/--config specifies a yaml file - see Workflow.yaml for example.

 You may need to provide the full path to python executable, or edit the path to the trigger.

 Also, don't forget to make the file executable. """

#### <span id="page-22-0"></span>**1.4.22. TFSJobCheck.py**

Simple trigger to ensure jobs always contain a particular string.

Note that [Section 1.4.3, "CheckChangeDesc.py"](#page-7-0) is a more general form of this trigger.

Trigger table entry:

TFSJobCheck change-submit //depot/path/... "/p4/common/bin/triggers/TFSJobCheck.py %changelist%"

<span id="page-23-0"></span>

#### **1.4.23. ValidateContentFormat.py**

This trigger is intended for file content validation as part of change-content trigger Works for YAML, XML - only checks files matching required file extensions - see below.

Particularly useful to ensure that Workflow.yaml file itself doesn't get accidentally corrupted!

Part of [Section 1.4.1, "Workflow Enforcement Triggers"](#page-5-5)

```
Usage
  """ "
  NAME:
        ValidateContentFormat.py
  DESCRIPTION:
        This trigger is intended for file content validation as part of change-content
  trigger
       Works for YAML, XML - only checks files matching required file extensions - see
  below.
        To install, add a line to your Perforce triggers table like the following:
            validate-yaml change-content //....yaml "python
  /p4/common/bin/triggers/ValidateContentFormat.py -p %serverport% -u perforce --yaml
  %change% "
            validate-xml change-content //....xml "python
  /p4/common/bin/triggers/ValidateContentFormat.py -p %serverport% -u perforce --xml
 %change% "
        or (if server is standard SDP and has appropriate environment defaults for P4PORT
  and P4USER):
            validate-yaml change-content //....yaml "python
  /p4/common/bin/triggers/ValidateContentFormat.py --yaml %change% "
            validate-xml change-content //....xml "python
  /p4/common/bin/triggers/ValidateContentFormat.py --xml %change% "
        You may need to provide the full path to python executable, or edit the path to
  the trigger.
       Also, don't forget to make the file executable.
  """
```
#### <span id="page-23-1"></span>**1.4.24. Workflow.yaml**

Sample generic configuration file for use with [Section 1.4.1, "Workflow Enforcement Triggers"](#page-5-5)

#### <span id="page-24-0"></span>**1.4.25. WorkflowTriggers.py**

Base class for use by various Workflow triggers as per [Section 1.4.1, "Workflow Enforcement](#page-5-5) [Triggers"](#page-5-5)

Imports [Section 1.4.17, "P4Triggers.py"](#page-20-1)

#### <span id="page-24-1"></span>**1.4.26. archive\_long\_name\_trigger.pl**

This script unconverts  $\#\textcircled{e}^*\%$  from ascii in archive files.

The reason for doing this is when they are expanded they can overflow the unix file path length.

Usage:

\$file prefix -op <operation> -rev <revision> -lbr <path/file> < stdin

Trigger:

```
arch archive //... "/p4/common/bin/triggers/archive_long_name_trigger.pl -op %op%
-lbr %file% -rev %rev%"
```
#### <span id="page-24-2"></span>**1.4.27. command\_block.py**

This is command trigger to allow you to block commands from all but listed users.

Trigger table entry examples:

```
command-block command pre-user-obliterate "/p4/common/bin/triggers/command_block.py
%user%"
command-block command pre-user-(obliterate|protect$)
"/p4/common/bin/triggers/command_block.py %user%"
```
#### <span id="page-24-3"></span>**1.4.28. dictionary**

This file contains dictionary translations for parsing requests and generating responses.

Used by [Section 1.4.32, "rad\\_authcheck.py"](#page-25-1)

#### <span id="page-24-4"></span>**1.4.29. externalcopy.txt**

Documents how to use externalcopy programs to transfer data between commit and edge.

#### <span id="page-24-5"></span>**1.4.30. otpauthcheck.py**

This trigger will check to see if the userid is in a the LOCL\_PASSWD\_FILE first and authenticate with that if found. If the users isn't in the local file, it checks to see if the user is a service user, and if so,

it will authenticate against just the auth server. Finally, it will check the user's password and authenticator token if the other two conditions don't match.

The trigger table entry is:

```
authtrigger auth-check auth "/p4/common/bin/triggers/vip_authcheckTrigger.py %user%
%serverport%"
```
#### <span id="page-25-0"></span>**1.4.31. otpkeygen.py**

This script generates a key for a user and stores the key in the Perforce server.

Used together with [Section 1.4.30, "otpauthcheck.py"](#page-24-5)

#### <span id="page-25-1"></span>**1.4.32. rad\_authcheck.py**

This trigger will check to see if the userid is in a the LOCL\_PASSWD\_FILE first and authenticate with that if found. If the users isn't in the local file, it checks to see if the user is a service user, and if so, it will authenticate against LDAP. Finally, it will check the user against the Radius server if the other two conditions don't match.

You need to install the python-pyrad package and python-six package for it to work. It also needs the file named dictionary in the same directory as the script.

Set the Radius servers in RAD\_SERVERS below Set the shared secret Pass in the user name as a parameter and the password from stdin.

The trigger table entry is:

```
authtrigger auth-check auth "/p4/common/bin/triggers/rad_authcheck.py %user%
%serverport% %clientip%"
```
# $\mathbf{f}$

The script current is set such that the Perforce user names should match the RSA ID's. In the case of one customer, the RSA ID's were all numeric, so we made the Perforce usernames be realname\_RSAID and had this script just strip off the realname part. Example commented out in the main function.

#### <span id="page-25-2"></span>**1.4.33. radtest.py**

This is a radius test script. You need to install the python-pyrad package and python-six package for it to work. It also needs the file named dictionary in the same directory as the script.

Set the Radius servers in radsvrs below Set the shared secret Pass in the user name as a parameter and the password from stdin.

#### <span id="page-26-0"></span>**1.4.34. submit\_form\_1.py**

This script modifies the description of the change form for the Perforce users listed in the submit\_form\_1\_users group.

Trigger table entry:

```
submitform1 form-out change "/p4/common/bin/triggers/submit_form_1.py %formfile%
%user%"
```
#### <span id="page-26-1"></span>**1.4.35. submit\_form\_1\_in.py**

This script checks the input of the description form for the path specified in the triggers table.

Trigger table entry:

submitform1\_in change-submit //depot/somepath/... "/p4/common/bin/triggers/submit\_form\_1\_in.py %changelist% %user%"

### <span id="page-26-2"></span>**1.5. triggers / tests**

This directory contains test harnesses for various triggers document in the section above.

They import a common base class p4testutils.py and then run various unit tests.

The tests are one of two types: \* simple unit tests \* integration tests using a real p4d instance (running in DVCS-style mode).

The tests make it straight forward to ensure that you haven't broken any tests.

You need to ensure you have a p4d executable in your PATH.

Run any individual test:

python3 TestRequireJob.py

## <span id="page-27-0"></span>**Chapter 2. Maintenance**

These are example scripts which have proven useful in the past.

They are NOT fully tested and NOT guaranteed to work, although in most cases they are fairly simple and reliable.

Treat with some caution!!!

### <span id="page-27-1"></span>**2.1. accessdates.py**

This script is normally called by another script, such as [Section 2.45, "unload\\_clients.py"](#page-40-1)

However, if run standalone, it will generate 4 files with a list of specs that should be archived based on the number of weeks in [Section 2.27, "maintenance.cfg"](#page-36-2)

The file generated are:

```
branches.txt
clients.txt
labels.txt
users.txt
```
### <span id="page-27-2"></span>**2.2. add\_users.sh**

This script adds a bunch of users from a users\_to\_add.csv file of the form:

```
<user>,<email>,<full_name>[,<group1 group2 group3 ...]
```
This first line of the users\_to\_add.csv file is assumed to be a header and is always ignored.

```
vi users_to_add.csv
```
./add\_users.sh 2>&1 | tee add\_users.\$(date +'%Y%m%d-%H%M').log

### <span id="page-27-3"></span>**2.3. addusertogroup.py**

This script adds a user or users to the specified group.

Usage:

python addusertogroup.py [instance] user group

Unsupported Scripts and Triggers Chapter 2. Maintenance - 25 of 37

- instance defaults to 1 if not given.
- user = user\_name or a file containing a list of user names, one per line.
- group = name of Perforce group to add the user(s) to.

### <span id="page-28-0"></span>**2.4. checkusers.py**

This script will generate a list of all user names that are listed in any group, but do not have a user account on the server. The results are written to removeusersfromgroups.txt.

Usage:

python checkusers.py

You can pass that to removeuserfromgroups.py to do the cleanup.

### <span id="page-28-1"></span>**2.5. checkusers\_not\_in\_group.py**

This script will generate a list of all standard Perforce user names that are not listed in any group. It prints the results to the screen, so you may want to redirect it to a file.

Usage:

```
python checkusers_not_in_group.py
```
### <span id="page-28-2"></span>**2.6. clean\_protect.py**

This script will drop all lines in the protect tabel that have a group referenced from the file groups.txt passed into the script. The list of groups to drop is passed in as the first parameter and the protect table is passed in as the 2nd parameter.

Usage:

python protect\_groups.py remove\_groups.txt p4.protect

remove\_groups.txt is generated using [Section 2.33, "protect\\_groups.py"](#page-37-3) - See that script for details.

Run  $p4$  protect  $-p4$ . protect to generate the protections table.

You can redirect the output of this script to a file called new.p4.protect and then you can compare the original p4.protect and the new.p4.protect. If everything looks okay, you can update the protections table by running:

```
p4 protect -i < new.p4.protect
```
### <span id="page-29-0"></span>**2.7. convert\_label\_to\_autoreload.py**

Converts label and sets autoreload option [see Command Reference](https://www.perforce.com/manuals/cmdref/Content/CmdRef/p4_label.html#Form_Fields_..503)

Usage:

convert\_label\_to\_autoreload.py <label or file\_with\_list\_of\_labels>

### <span id="page-29-1"></span>2.8. convert rcs to unix.sh

Executes command which converts Windows RCS files with CRLF endings to Unix LF endings:

find . -type f -name '\*, v' -print -exec perl -p -i -e 's/\r\n/\n/'  $\{\}\ \rangle$ ;

### <span id="page-29-2"></span>**2.9. countrevs.py**

This script will count the total number of files and revisions from a list of files in the Perforce server.

Usage:

p4 files //... > files.txt

then run:

python countrevs.py files.txt

### <span id="page-29-3"></span>**2.10. creategroups.py**

This script creates groups on the server based on the entries in a local file called groups.txt which contains lines in this format:

```
group,groupname1
username1
username2
:
group,groupname2
username2
username3
```
Run:

Unsupported Scripts and Triggers Chapter 2. Maintenance - 27 of 37

python creategroups [instance]

Instance defaults to 1 if not given.

### <span id="page-30-0"></span>**2.11. createusers.py**

This script will create a group of users all at once based on an input file. The input file should contain the users in the following format, one per line:

user,email,fullname

Run

python createusers.py userlist.csv <instance>

Instance defaults to 1 if not passed in.

### <span id="page-30-1"></span>**2.12. del\_shelve.py**

This script will delete shelves and clients that have not been accessed in the number of weeks defined by the variable weeks in maintenance.cfg.

Run the script as:

del\_shelve.py [instance]

If no instance is given, it defaults to 1.

### <span id="page-30-2"></span>**2.13. delusers.py**

Calls [ p4deleteusers py] automain module which will remove allusers that haven't accessed Perforce in the variable userweeks set in maintenance.cfg

Usage:

delusers.py

### <span id="page-30-3"></span>**2.14. edge\_maintenance**

Runs regular tasks such as:

• removes server.locks dir

28 of 37 - Chapter 2. Maintenance Unsupported Scripts and Triggers

• unloading clients

### <span id="page-31-0"></span>**2.15. email.bat**

This script is used to send email to all of your Perforce users.

Create a file called message.txt that contains the body of your message. Then call this script and pass the subject in quotes as the only parameter.

It makes a copy of the previous email list, then call make\_email\_list.py to generate a new one from Perforce.

The reason for making the copy is so that you will always have an email list that you can use to send email with. Just comment out the call to python make email list.py in the script and run it. It will use the current list to send email from. This is handy in case your server goes off-line.

## <span id="page-31-1"></span>**2.16. email.sh**

Unix version of [Section 2.15, "email.bat"](#page-31-0)

## <span id="page-31-2"></span>**2.17. email\_pending\_client\_deletes.py**

This script will email users that their clients haven't been accessed in the number of weeks defined in the weeks variable (of maintenance.cfg), and warn them that it will be deleted in one week if they do not use it.

### <span id="page-31-3"></span>**2.18. email\_pending\_user\_deletes.py**

This script will email users that their user accounts haven't been accessed in the number of weeks defined in the weeks variable (of maintenance.cfg), and warn them that it will be deleted in one week if they do not use it.

### <span id="page-31-4"></span>**2.19. EvilTwinDetector.sh**

Detects "evil twins".

*Usage*

```
  echo "USAGE for $THISSCRIPT v$Version:
$THISSCRIPT [-i <instance>] { -d <stream_depot> | -s //source/stream } [-w <work_dir>]
[-f] [-L <log>] [-si] [-v<n>] [-D]
or
$THISSCRIPT [-h|-man|-V]
"
   if [[ $style == -man ]]; then
```
 echo -e " Unsupported Scripts and Triggers Chapter 2. Maintenance - 29 of 37

#### DESCRIPTION:

Detect and optionally fix \"evil twins\" in a given stream depot.

 The term \"evil twin\" has origins in the ClearCase version control system, the first to have truly sophistcated branching and merging capability. With this sophistication came compelixty, and an evil twin is one such complexity. An evil twin can occur in any version control system with sophisticated branching and merging (Perforce, Git, ClearCase, AccuRev, etc.).

 In Perforce, an evil twin occurs when two files with the same name relative to the root of a stream are created in both streams with 'p4 add', rather than the preferred workflow of creating src/foo.c in one stream and branching it into another. When a file is created with 'p4 add' twice rather than the preferred 'add then branch' flow, there is no integration history connecting the files. This creates a problem when merging across streams, as their is no 'base' or common ancestor that is needed to calculate merge results.

 In ClearCase, this was a bad sitution indeed - one such file needed to be designated as the \"evil\" twin, and that file and its history would need to be obliterated ('rmelem' in ClearCase parlance). In Perforce, the situation is not nearly so bad. Rather than designating one of the twins as evil, we simply do a 'baseless integration' and establish a family history, after which point the two twins can have a happy family reunion.

 Note that many ClearClase sites deployed an Evil Twin prevention trigger that could prevent evil twins from occuring in the first place, and deploying such a trigger is a best practice in ClearCase environments. There is a similar trigger for Perforce, but it is not commonly deployed, since evil twins aren't nearly as problematic in Perforce. They don't occur often.

#### At a high level:

 \* Evil twin detection means doing an integrate preview, and checking for the \"can't integrate without -i flag\" warning. The -i flag is for baseless integrations, essentially evil twins. \* Evil twin correction means doing an integrate with the -i flag on the individual files, and then doing a 'p4 resolve -ay' (accept \"yours,\" i.e. accept target), and submitting. That creates an integration record, visible as a merge arrow in P4V.

 This solution using 'p4 resolve -ay' is the best choice for mass detection and resolution of evil twins. The assumption here is that the contents are already correct, and you only want to draw merge arrows and avoid changing content in the processing.

 For evil twins that occur organically in natural development, e.g. due to developer error or miscoordination among developers working

 in different streams, you might choose to resolve with -ay or -at (accept \"theirs,\" i.e. accept source). Natural evil twins are uncommon and occur typically only for individual files. (And if they are common, that could be a sign of a larger process/communication issue among teams). === WARNING WARNING WARING === This script may require a large amount of temporary storage, as it creates a large number of stream workspaces and does a sync in them. See the '-w' flag. OPTIONS: -i <instance> Specify the SDP instance name. This is required unless the SDP environment has previously been loaded in the current shell, i.e. by sourcing the \$P4CBIN/p4\_vars file and specifying the instance, e.g. : source \$P4CBIN 1 -d <stream\_sdepot> Specify a stream depot to process, e.g. -d fgs to process the //fgs stream depot. This argument is required unless '-s //source/stream' is specified, in which case the stream depot is inferred from the stream path. -s //source/stream Specify a particular source stream to search. The specified stream and its parent will be checked for evil twins. -w <work\_dir> Specify a working directory, used for temporary workspace storage, etc. The default is \"/scratch\".  $==$  WARNING WARNING WARING  $==$  This script may require a large amount of temporary storage, as it creates a large number of stream workspaces and does a sync in them. This flag controls the scratch storage area used by this script. The workspace storage directory will be in an \"etd\" directory below the specified <work dir> So by default, workspace root directories will appear one directory level below \"/scratch/etd\". This script will attempt to create the \"etd\" directory under specified <work\_dir> if it does not already exist, and abort if it cannot be created. -f Fix evil twins with forced integrates doing baseless merges and resolving with '-ay', effectively drawing merge arrows to establish 30 of 37 - Chapter 2. Maintenance Unsupported Scripts and Triggers

```
  a branching relationshiop, but not affecting target file content.
        By default, a report shows the commands that would be run, but they
        are not executed.
   -v\leq n Set verbosity 1-5 (-v1 = quiet, -v5 = highest).
   -L <log>
        Specify the path to a log file, or the special value 'off' to disable
        logging. All output (stdout and stderr) are captured in the log.
        NOTE: This script is self-logging. That is, output displayed on the screen
        is simultaneously captured in the log file. Do not run this script with
        redirection operators like '> log' or '2>&1', and do not use 'tee.'
  -si Operate silently. All output (stdout and stderr) is redirected to the log
        only; no output appears on the terminal. This cannot be used with
      '-L off'.
    -D Set extreme debugging verbosity.
 HELP OPTIONS:
    -h Display short help message
    -man Display man-style help message
    -V Dispay version info for this script and its libraries.
  EXAMPLES:
        First, setup environment:
        cd $P4CBIN
        source ./p4_vars 1
      Then run as per the following examples, suitable for a long-running script.
        Example 1: Search for all Evil Twins in the fgs depot:
        nohup ./$THISSCRIPT -i 1 -w /big/scratch -d fgs < /dev/null > /tmp/etd.log 2>&1 &
        tailf \$(ls -t \$LOGS/${THISSCRIPT%.sh}.*.log|head -1)
        Example 2: Find and fix all Evil Twins in the fgs depot:
        nohup ./$THISSCRIPT -i 1 -w /big/scratch -d fgs -f < /dev/null > /tmp/etd.log 2>&1
 &
      tailf \setminus$(ls -t \setminus$LOGS/${THISSCRIPT%.sh}.*.log|head -1)
        Example 3: Find and fix all Evil twins between //fgs/dev and its parent.
        nohup ./$THISSCRIPT -i 1 -w /big/scratch -s //fgs/dev < /dev/null > /tmp/etd.log
  2 > 81 &
        tailf \$(ls -t \$LOGS/${THISSCRIPT%.sh}.*.log|head -1)
  .<br>"
Unsupported Scripts and Triggers Chapter 2. Maintenance - 31 of 37
```
### <span id="page-35-0"></span>**2.20. group\_audit.py**

This script emails the owners of each group with instructions on how to validate the membership of the groups they own.

### <span id="page-35-1"></span>**2.21. isitalabel.py**

Determine if a label exists in Perforce.

Usage:

isitalabel.py labelname

Program will print out results of the search. Sets ISALABEL in the environment to 0 if found, 1 if not found. Also will exit with errorlevel 1 if the label is not found

### <span id="page-35-2"></span>**2.22. license\_status\_check.sh**

Determines how many days/hours etc are remaining for a license.

Usage:

license status check.sh <instance>

### <span id="page-35-3"></span>**2.23. lowercp.py**

This script will make a lowercase copy of the source folder, and report any conflicts found during the copy. Run this script from the source path adjust the target path below.

Pass in the folder to be copied in lower case to the target.

ie: To copy /p4/1/depots/depot to /depotdata2/p4/1/depots, run:

cd /p4/1/depots lowercp.py depot

### <span id="page-35-4"></span>**2.24. lowertree.py**

This script is used to rename a tree to all lowercase. It is helpful if you are trying to convert your server from case sensitive to case insensitive.

It takes the directory to convert as the first parameter.

### <span id="page-36-0"></span>**2.25. maintain\_user\_from\_groups.py**

Usage:

maintain\_user\_froup\_groups.py [instance]

Defaults to instance 1 if parameter not given.

What this scripts does:

Reads users from groups Creates any missing user accounts Removes accounts that are not in the group

### <span id="page-36-1"></span>**2.26. maintenance**

This is an example maintenance script to run the recommended maintenance scripts on a weekly basis. You need to make sure you update the hard coded locations to match yours.

### <span id="page-36-2"></span>**2.27. maintenance.cfg**

Created from [Section 2.44, "template.maintenance.cfg"](#page-40-0)

### <span id="page-36-3"></span>**2.28. make\_email\_list.py**

This script creates a list of email address for your users directly from their Perforce user accounts. It is intended to be used as part of email.bat, but can be used with any mail program that can read addresses from a list.

This can be replaced by a single command using recent options for p4 CLI:

p4 -F "%email%|%user%" users

### <span id="page-36-4"></span>**2.29. mirroraccess.py**

This script will add a user to all the groups of another user in Perforce.

Usage:

python mirroraccess.py instance user1 user2 <user3> <user4> ... <userN>

- user1 = user to mirror access from.
- user2 = user to mirror access to.

• <user3> … <userN> = additional users to mirror access to.

### <span id="page-37-0"></span>**2.30. p4deleteuser.py**

Removes user and any clients/shelves owned by that user.

Note: This script will pull all the servers addresses off the servers output. In order for that to work, you must add the Address field on each server form.

Usage:

p4deleteuser.py [instance] user\_to\_remove p4deleteuser.py [instance] file\_with\_users\_to\_remove

### <span id="page-37-1"></span>**2.31. p4lock.py**

This script locks a perforce label.

The only command line parameter is the label

p4lock.py LABEL

See [Section 2.32, "p4unlock.py"](#page-37-2)

### <span id="page-37-2"></span>**2.32. p4unlock.py**

This script unlocks a perforce label.

The only command line parameter is the label

p4unlock.py labelname

### <span id="page-37-3"></span>**2.33. protect\_groups.py**

This script will list all the groups mentioned in "p4 protect" that are not a Perforce group.

You need to pull the groups from p4 protect with:

```
p4 protect -o | grep group | cut -d " " -f 3 | sort | uniq > protect_groups.txt and
pass protect_groups.txt to this script.
```
python protect\_groups.py [instance] protect\_groups.txt > remove\_groups.txt

• instance defaults to 1 if not given.

### <span id="page-38-0"></span>**2.34. proxysearch.py**

This script will search your server log file and find any proxy servers that are connecting to the server. The server log file needs to be set to a debug level 1 or higher in order to record all the commands coming into the server.

Just pass the log file in as parameter to this script and it will print out a list of the proxy servers.

### <span id="page-38-1"></span>**2.35. pymail.py**

Reads values from maintenance.cfg for things like mailhost. Sends email according to parameters below.

Usage:

pymail.py -t <to-address or address file> -s <subject> -i <input file>

### <span id="page-38-2"></span>**2.36. remove\_empty\_pending\_changes.py**

This script will remove all of the empty pending changelists on the server.

Usage:

remove empty pending changes.py

### <span id="page-38-3"></span>**2.37. remove\_jobs.py**

This script will remove all of the fixes associated with jobs and then delete the jobs listed in the file passed as the first argument. The list can be created with  $p4$  jobs > jobs.txt. The script will handles the extra text in the lines.

Usage:

remove\_jobs.py [SDP\_INSTANCE] list\_of\_jobs\_to\_remove

### <span id="page-39-0"></span>**2.38. removeuserfromgroups.py**

This script will look for the specified users in all groups and remove them.

Usage:

removeuserfromgroups.py [instance] USER removeuserfromgroups.py [instance] FILE

- USER can be a single username or, it can be a FILE with a list of users.
- instance defaults to 1 if not given.

### <span id="page-39-1"></span>**2.39. removeusersfromgroup.py**

This script will remove the specified users from given group.

Usage:

removeusersfromgroup.py [instance] USER groupname removeusersfromgroup.py [instance] FILE groupname

- USER can be a single username or, it can be a FILE with a list of users.
- instance defaults to 1 if not given.

## <span id="page-39-2"></span>**2.40. sample\_cron\_entries.txt**

These is a sample crontab entry to call the maintenance script from cron.

## <span id="page-39-3"></span>**2.41. sdputils.py**

This module is a lbrary for other modules in this directory and is imported by some of them.

### <span id="page-39-4"></span>**2.42. server\_status.sh**

This script is used to check the status of all the instances running on this machine. It can handle named and numbered instances.

## <span id="page-39-5"></span>**2.43. setpass.py**

This script will set the password for a user to the value set in the password variable in the main function.

The name of the user to set the password for is passed as a parameter to the file.

Usage: Unsupported Scripts and Triggers Chapter 2. Maintenance - 37 of 37

python setpass.py [instance] user

• instance defaults to 1 if not given.

### <span id="page-40-0"></span>**2.44. template.maintenance.cfg**

Example for editing and copying to maintenance.cfg.

Read by many of the scripts.

Values include things like default number of weeks to use to deted **old** users/clients/labels.

### <span id="page-40-1"></span>**2.45. unload\_clients.py**

This script will unload clients not accessed since the weeks parameter specified in maintenance.cfg.

### <span id="page-40-2"></span>**2.46. unload\_clients\_with\_delete.py**

This script will unload clients that have not been accessed since the number of weeks specified in the maintenance.cfg file.

This version of unload clients will delete clients with exclusive checkouts since unload will not unload those clients.

It also deletes shelves from the clients to be deleted since delete will not delete a client with a shelf.

### <span id="page-40-3"></span>**2.47. unload\_labels.py**

This script will unload labels that have not been accessed since the number of weeks specified in the maintenance.cfg entry.